# **野辺山偏波計(NoRP)解析マニュアル ver. 1.1**

国立天文台(野辺山)太陽電波

2013 年 3 月 13 日

# 目次

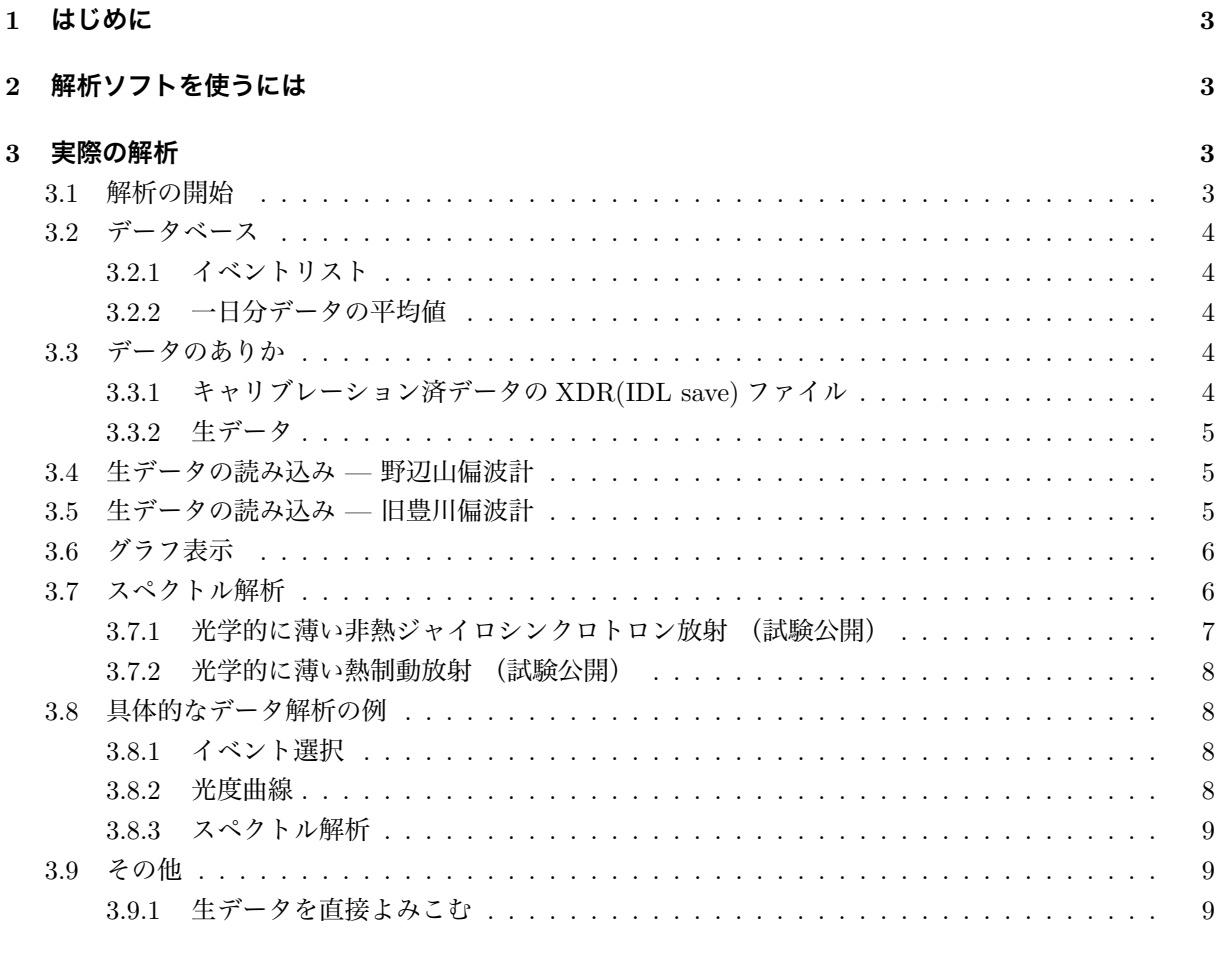

A データアーカイブ匿名 FTP サイト

 $\boldsymbol{9}$ 

## **1 はじめに**

このマニュアルは、国立天文台(野辺山)太陽電波の偏波計(NoRP; Nakajima et al. 1985)と旧豊川偏 波計 (TYKW; Torii et al. 1979; Shibasaki et al. 1979) とのデータ解析ためのマニュアルである。

このパッケージに関する質問や要望は以下に電子メールを送ってほしい。

service@solar.nro.nao.ac.jp

```
野辺山偏波計の最新の情報は国立天文台太陽電波のウェブページを参照してほしい。URL は
  http://solar.nro.nao.ac.jp/norp/
```
である。

# **2 解析ソフトを使うには**

ここで紹介する偏波計解析ソフトを使うには以下の設定が必要である。

```
(1) SolarSoftware のインストール
```
「SolarSoftware(SSW)」をサブパッケージ「Radio/NoRP」を含めてインストールする。これ以外にもRadio/NoRHとYohkoh/SXTとを含めることを強く推奨する。これらのパッケージがインストールされていない 場合はコンピュータ管理者に相談してほしい。「SolarSoftware」の配布元は、http://www.lmsal.com/solarsoft/ である。このマニュアルでは SSW をインストールしたトップディレクトリを\$*{*SSW*}* と定義する。また NoRP サブパッケージのトップディレクトリを\$*{*NORP*}*(通常は\$*{*SSW*}*/radio/norp)と定義する。

(2) **NoRP データベース**のインストール

国立天文台野辺山データアーカイブ ftp://solar-pub.nao.ac.jp/pub/nsro/norp/data からデータベースをコピーしてインストールする。\$*{*NORP*}*/data にインストールするのがデフォルト。

(3) 個人環境の設定

```
環境設定ファイル~/.cshrc 中で
```
setenv SSW *SSW* のディレクトリ<sup>1</sup>

```
setenv SSW_INSTR ''norp''
```
source \$*{*SSW*}*/gen/setup/setup.ssw

```
を適当な箇所に書き加える。ただし環境変数${SSW} はサイトによって異なるので注意。また他の観測機器
も同時解析する場合は
```
setenv SSW\_INSTR ''norp norh sxt'' などとする。

# **3 実際の解析**

## **3.1 解析の開始**

この節で紹介する NoRH 用 IDL プロシジャはすべて SolarSoftware(SSW) に依存している。前節の設定 を行った後実際に解析する際は SSW/IDL を立ち上げる。

unix% **sswidl** *<***CR***>*

 $^{-1}$  野辺山では /sgi1/ssw

### **3.2 データベース**

## **3.2.1 イベントリスト**

1990 年から 1992 年 5 月までのイベントについてはデータベースがある ('evx' データ) <sup>2</sup> 。たとえば 1991 年 6 月 9 日 UT のイベントのリストを表示するには

IDL> **norp pr evx,'1991-06-09'** *<***CR***>* 1991 年 6 月 5 日 UT から 6 月 8 日 UT までであれば

IDL> **st day='1991-06-05'** *<***CR***>*

```
IDL> ed day='1991-06-08' <CR>
```
IDL> **norp pr evx,st day,ed day** *<***CR***>*

17GHz で太陽放射束密度 1000SFU 以上のイベントのみの場合は

IDL> **norp pr evx,st day,ed day,criterion=1000** *<***CR***>*

#### **3.2.2 一日分データの平均値**

一日分データのうち静穏時のみを選びだした平均値がデータベース化されている(1987 年 11 月以後)。 プリバーストの太陽放射を得たり、長周期変動の研究に役立ててほしい。 旧豊川偏波計(1・2・3.75・9.4GHz):1987 年 11 月から 1994 年 2 月まで 旧豊川偏波計(3.75GHz のみ):1994 年 3 月から 1994 年 4 月まで 旧野辺山偏波計(17・35・80GHz):1990 年 3 月から 1994 年 2 月まで 野辺山偏波計(1・2・3.75・9.4・17・35・80GHz):1994 年 5 月から現在も稼働中 ただし、35GHz(2400 SFU)と 80GHz(9000 SFU)とは装置の設計上、静穏太陽放射束密度は固定さ れた値になっているので注意。 読み込みは、たとえば 1999 年 1 月 1 日 UT から 6 月 30 日 UT までであれば IDL> **st day='1999-01-01'** *<***CR***>* IDL> **ed day='1999-06-30'** *<***CR***>* IDL> **norp rd avg,st day,ed day,timavg,fiavg,fvavg** *<***CR***>* 表示は、1GHz の場合 IDL> **utplot,timavg,fiavg(0,\*)** *<***CR***>* 2GHz の場合

IDL> **utplot,timavg,fiavg(1,\*)** *<***CR***>*

#### **3.3 データのありか**

#### **3.3.1 キャリブレーション済データの XDR(IDL save) ファイル**

野辺山太陽電波アーカイブ (第 A 節参照) にキャリブレーションが済んで XDR ( IDL save ) フォーマッ トになったファイルがいくらか置いてある。読み込むには IDL コマンド restore を使う。まずはこれらを 転送して解析するのをすすめる。定常観測については時間分解能 1 sec のデータが、重要なイベントについ ては時間分解能 0.1 sec のデータがおいてある。

IDL> **file=getenv('NORP XDR')+'/1999/08/norp19990828 0056.xdr'** *<***CR***>*

IDL> **restore,file** *<***CR***>*

IDL> **help** *<***CR***>*

<sup>2</sup> 1992 年 6 月以後のイベントについては電波ヘリオグラフのイベントリストを参照のこと

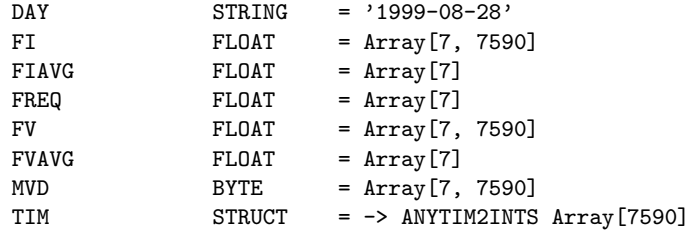

freq に観測周波数が GHz 単位で(ここでは 7 周波数 1・2・3.75・9.4・17・35・80GHz)、tim が観測時 刻、fi・fv に放射束密度 I(R+L) 成分・V(R-L) 成分(単位 SFU)が、fiavg・fvavg は一日分の静穏時 の平均値がはいっている。また mvd は、各データ点が有効・無効をあらわす配列で有効なとき 1、無効なと きゼロ。

#### **3.3.2 生データ**

野辺山太陽電波アーカイブ (第 A 節参照) に生データの一部が公開されている。

#### **3.4 生データの読み込み — 野辺山偏波計**

野辺山偏波計データは、豊川偏波計との統合前の旧フォーマットと統合後の新フォーマットとがあるが解 析プログラムは共通である。旧フォーマットデータには 1、2、3.75、9.4 GHz のデータは含まれていない のでこれらに関するオプションは無視される。

実際に読む込むには、読み込みたい日付 (JST) を指定して

IDL> **day='2000-4-23'**

IDL> **norp rd dat,day,mvd,tim,fi,fv,freq** *<***CR***>*

または、直接ファイル名を指定して

IDL> **file='./pl921102'**

IDL> **norp rd dat,file,mvd,tim,fi,fv,freq** *<***CR***>*

とする。freq に観測周波数が GHz 単位で(ここでは 7 周波数 1・2・3.75・9.4・17・35・80GHz)、tim が 観測時刻、fi・fv に放射束密度 I 成分・V 成分(単位 SFU) がはいっている。また mvd は、各データ点が 有効・無効をあらわす配列で有効なとき 1、無効なときゼロ。

ある時間区間だけを選びだして読み込むには

IDL> **timerange=['1992-11-2 2:00','1992-11-2 4:00']** *<***CR***>*

IDL> **norp rd dat,day,mvd,tim,fi,fv,freq,timerange=timerange** *<***CR***>* この場合キャリブレーションは必要な区間だけに行われるので読み込みが速くなる。 ある周波数だけ読み込むには以下のようにする。たとえば 17GHz だけであれば

```
IDL> rdfreq=[0,0,0,0,1,0,0] <CR>
```

```
IDL> norp rd dat,day,mvd,tim,fi,fv,freq,rdfreq=rdfreq <CR>
```
1GHz と 9.4GHz とだけであれば

```
IDL> rdfreq=[1,0,0,1,0,0,0] <CR>
```
IDL> **norp rd dat,day,mvd,tim,fi,fv,freq,rdfreq=rdfreq** *<***CR***>*

つまり rdfreq の 7 つの各要素が順に 1・2・3.75・9.4・17・35・80GHz に対応しており値が 1 のときに読 み込む。

#### **3.5 生データの読み込み — 旧豊川偏波計**

旧豊川偏波計データは、 1、2、3.75、9.4 GHz のデータが含まれている。

実際に読む込むには、読み込みたい日付 (JST) を指定して

IDL> **day='1992-11-2'**

IDL> **tykw rd dat,day,mvd,tim,fi,fv,freq** *<***CR***>*

とする。freq に観測周波数が GHz 単位で(ここでは 4 周波数 1・2・3.75・9.4GHz)、tim が観測時刻、fi・ fv に放射束密度 I 成分·V 成分(単位 SFU)がはいっている。また mvd は、各データ点が有効・無効をあ らわす配列で有効なとき 1、無効なときゼロ。

直接ファイル名を指定して

IDL> **file='./ty921102.01i'** *<***CR***>* ; 1GHz I 成分

IDL> **file0pa='./ty921102.0pa'** *<***CR***>* ; キャリブレーションデータ

IDL> **filestt='./ty921102.stt'** *<***CR***>* ; ステータスデータ

IDL> **tykw rd dat,file,file0pa,filestt,mvd,tim,data** *<***CR***>*

とすることもできる。この場合は、各周波数の I・V 成分のどちらかしか一度に読めない。また生データの ほかにキャリブレーションデータ・ステータスデータが含まれたファイル名も同時に指定しなければならな い。

ある時間区間だけを選びだして読み込むには

IDL> **timerange=['1992-11-2 2:00','1992-11-2 4:00']** *<***CR***>*

IDL> **tykw rd dat,day,mvd,tim,fi,fv,freq,timerange=timerange** *<***CR***>*

この場合キャリブレーションは必要な区間だけに行われるので読み込みが速くなる。

ある周波数だけ読み込むには以下のようにする。たとえば 2GHz だけであれば

IDL> **rdfreq=[0,1,0,0]** *<***CR***>*

IDL> **tykw rd dat,file,mvd,tim,fi,fv,freq,rdfreq=rdfreq** *<***CR***>*

1GHz と 9GHz とだけであれば

IDL> **rdfreq=[1,0,0,1]** *<***CR***>*

IDL> **tykw rd dat,file,mvd,tim,fi,fv,freq,rdfreq=rdfreq** *<***CR***>*

つまり rdfreq の 4 つの各要素が順に 1、2、3.75、9.4 GHz に対応しており値が 1 のときに読み込む。

## **3.6 グラフ表示**

グラフ表示するには、

IDL> **mfreq=0** *<***CR***>*

IDL> **norp plot,mfreq,mvd,tim,fi** *<***CR***>*

ここで mfreq は、fi(複数の周波数分を含む)にはいっているデータのうち表示したいデータの周波数の 番号である。

別の周波数のデータを重ねるには

IDL> **mfreq1=1** *<***CR***>*

```
IDL> norp plot,mfreq1,mvd,tim,fi,/over <CR>
```
とする。直接指定して

```
IDL> utplot,tim(where(mvd(mfreq,*))),fi(mfreq,where(mvd(mfreq,*))) <CR>
とすることもできる。
```
## **3.7 スペクトル解析**

複数の周波数データを組み合わせることでスペクトルを求めることができる。求まる量は *α* で定義は

 $F_\nu \propto \nu^\alpha$ 

である。実際は *α* は全周波数帯にわたって一価ではなく、マイクロ波帯のスペクトルは次のような関数で だいたいフィッテングできる。

$$
F_{\nu} = \widehat{F_{\nu}} \left(\frac{\nu}{\widehat{\nu}}\right)^{\alpha_{\text{tk}}} \left\{1 - \exp\left[-\left(\frac{\nu}{\widehat{\nu}}\right)^{\alpha_{\text{tn}} - \alpha_{\text{tk}}}\right]\right\} \approx \left\{\begin{array}{cc} \widehat{F_{\nu}} \left(\nu/\widehat{\nu}\right)^{\alpha_{\text{tk}}} & \text{for } \nu \ll \widehat{\nu} \\ \widehat{F_{\nu}} \left(\nu/\widehat{\nu}\right)^{\alpha_{\text{tn}}} & \text{for } \nu \gg \widehat{\nu} \end{array} \right. \tag{1}
$$

ここでフィッテングのパラメータは、 ρ はターンオーバー周波数・ Γ<sub>κ</sub> はターンオーバー放射束密度・α<sub>tk</sub> は 光学的に厚い側(低周波数側)のべき指数・*α*tn は光学的に薄い側(高周波数側)のべき指数での 4 変数で ある。実際のフィッテングは以下のようにおこなう。

IDL> **day='2000-4-8'**

IDL> **norp rd dat,day,mvd,tim,fi,fv,freq** *<***CR***>*

IDL> **norp rd avg,day,timavg,fiavg,fvavg** *<***CR***>*

IDL> **for m=0,6 do fi(m,\*)=fi(m,\*)-fiavg(m)** *<***CR***>*

IDL> **norp alpha,freq,fi,mvd,mvdfit,alpha tk,alpha tn,freqpk,fluxpk** *<***CR***>*

フレア前静穏状態の放射束密度(一日の平均値)を読み込んだデータから差し引いてフレア成分だけをとり だし、それを norp\_alpha にわたす。mvdfit は得られたフィッティングが有効な場合1が無効な場合(た とえば信号が弱いなどの理由で)についてはゼロがはいっている。

**注意:** 通常はこのような単純な手順ではフィッティングできない。実際は (1) 積分時間を長めにとって S/N を良くする、(2) 上記の関数から明らかにはずれた点をフィッティングからはずす(理由:低周波数は 放射メカニズムが異なる、高周波数は S/N が良くない)などの手続が必要である。手順は節 3.8.3 を参照 のこと。

#### **3.7.1 光学的に薄い非熱ジャイロシンクロトロン放射 (試験公開)**

**注意**:改良についてのコメント歓迎。

放射領域物理量から放射を求めることができる。

Dulk (1985) の方法と Ramaty (1969) の方法とが用意されている。ここでは電子の分布関数が以下のよう なものであると仮定している。

$$
\frac{dNV(E)}{dE} = K \left(\frac{E}{E_0}\right)^{-\delta}
$$

*E* は電子のエネルギー(keV)・*NV* (*E*) はエネルギー *E* 以上の電子数(particles)。この分布はパラメータ *δ* と *E*<sup>0</sup> と *K* とによって記述されるが、*K* のかわりに *NV* (*E*0) = *K/*(*δ −* 1)*/E<sup>δ</sup>−*<sup>1</sup> <sup>0</sup> を与える方が物理的な 意味が明確になるのでそちらを実際は用いる。以下のプロシジャでは Dulk (1985) にならい、 $E_0 = 10 \text{ keV}$ で固定している。

(a) 物理量から放射を求める

放射領域の、電子分布べき指数 *δ*・磁場強度(G)・視線と磁場とのなす角度(度)、さらに(エネルギー 10keV 以上の)非熱電子数(個)を入力すると、放射束密度(SFU)・円偏波率が以下のように得られる。 Dulk (1985) の方法では

IDL> **dulk gysy,delta,bb,theta,nv,freq,fi,rc** *<***CR***>* さらに放射源の大きさ(立体角であたえる。単位は sterad)をあたえると光学的厚さが求まる。

IDL> **dulk gysy,delta,bb,theta,nv,freq,fi,rc,omega,tau** *<***CR***>* 同様に Ramaty (1969) の方法では

IDL> **ramaty gysy,delta,bb,theta,nv,freq,fi,rc** *<***CR***>*

IDL> **ramaty gysy,delta,bb,theta,nv,freq,fi,rc,omega,tau** *<***CR***>*

(b) 放射から物理量を求める

Dulk (1985) の近似モデルにもとづいて、放射から放射領域物理量を求めることができる。 *α* をもとめたあと(節 3.7 参照)、非熱電子の分布関数のべき指数がただちに求められる。

IDL> **norp alpha,freq,fi,mvd,mvdfit,alpha tk,alpha tn,freqpk,fluxpk** *<***CR***>* IDL> **norp alpha2delta,alpha tn,delta** *<***CR***>*

#### **3.7.2 光学的に薄い熱制動放射 (試験公開)**

**注意**:改良についてのコメント歓迎。

(a) 物理量から放射を求める

Dulk (1985) の近似モデルにもとづいて、放射領域物理量から放射を求めることができる。 放射領域の電子温度(K)・視線方向磁場強度(G)・ボリュームエミッションメジャ(cm*−*3)を入力すると、 放射束密度(SFU)・円偏波率が以下のように得られる。

IDL> **dulk frfr,te,b loc,vem,freq,fi,rc** *<***CR***>*

さらに放射源のサイズ(sterad)をあたえると光学的厚みも得られる。

IDL> **dulk frfr,te,b loc,vem,freq,fi,rc,omega,tau** *<***CR***>*

## **3.8 具体的なデータ解析の例**

この節では解析の例を記す。

#### **3.8.1 イベント選択**

重要なイベントについては、偏波計のウェブサイトに紹介されている。まずはそこをみて概要をつかむの がのぞましい。URL は

http://solar.nro.nao.ac.jp/norp/

#### **3.8.2 光度曲線**

イベントを選びだしたら、光度曲線をみてみよう。重要なイベントについてはキャリブレーションの済ん だデータが XDR(IDL save)フォーマットで保存してあるのでそれを読む。

IDL> **file=getenv('NORP XDR')+'/1999/08/norp19990828 0056.xdr'** *<***CR***>*

IDL> **restore,file** *<***CR***>*

グラフ表示するには、

IDL> **mfreq=0** *<***CR***>*

IDL> **norp plot,mfreq,mvd,tim,fi** *<***CR***>*

ここで mfreq は、表示したいデータの周波数の freq の中での順番である。

別の周波数のデータを重ねるには

IDL> **mfreq1=1** *<***CR***>*

IDL> **norp plot,mfreq1,mvd,tim,fi,/over** *<***CR***>*

とする。

#### **3.8.3 スペクトル解析**

スペクトルを計算する際は積分時間を長くとった方がよい。300点 (30 秒間)分のデータを積分するには

IDL> **mint=300** *<***CR***>*

IDL> **norp mkint,mint,mvd,tim,fi,fv,mvdav,timav,fiav,fvav** *<***CR***>*

次にフレア前静穏電波放射束を差し引く。

IDL> for m=0.6 do fiav(m,\*)=fiav(m,\*)-fiavg(m)  $\langle$ CR $\rangle$ 

えられた結果をスペクトルフィッティングする。

IDL> **norp alpha,freq,fiav,mvdav,mvdfit,alpha tk,alpha tn,freqpk,fluxpk** *<***CR***>* 放射がジャイロシンクロトロン放射であると仮定すると非熱電子のべき *δ* がただちにもとまる。

IDL> **norp alpha2delta,alpha tn,delta** *<***CR***>*

また、フィッティング関数(方程式 1)から明らかにはずれた観測点があるとフィッティングがうまくい かないことがある。理由は、低周波数では放射メカニズムが異なる(ジャイロシンクロトロンではなくプラ ズマ放射)のと、高周波数は S/N が良くない(特に 80GHz はよくない)ためである。そのようなときはそ の観測点をフィッティングから以下のようにしてはずす。

IDL> **mvfreq=[2,3,4,5,6]** *<***CR***>*

IDL> **norp alpha,freq(mvfreq),fiav(mvfreq,\*),mvdav(mvfreq,\*) \$** *<***CR***>*

IDL> **,mvdfit,alpha tk,alpha tn,freqpk,fluxpk** *<***CR***>*

フィッティングした結果を確かめるために、フィッティング関数と観測点とを重ね合わせてみる。たとえ ば n ステップ目のデータを見るには

IDL> **norp funcp,alpha tk(n),alpha tn(n),freqpk(n) ,fluxpk(n),freqfit,fifit** *<***CR***>*

IDL> **plot,freq,fiav(\*,n),/xlog,/ylog,psym=5** *<***CR***>*

IDL> **oplot,freqfit,fifit** *<***CR***>*

## **3.9 その他**

#### **3.9.1 生データを直接よみこむ**

生データを直接よみこむ方法は、野辺山データは

IDL> **norp rd rdt,file,rdata,date,version** *<***CR***>* 豊川データは

IDL> **tykw rd rdt,file,rdata** *<***CR***>*

データに対応する時刻(JST)を得るには

IDL> **timej=norp rdt2timej(rdata)** *<***CR***>*

# **A データアーカイブ匿名 FTP サイト**

観測データベースファイルは日々蓄積されていくので適宜更新する必要がある。国立天文台野辺山太陽電 波では生データを含むデータベースを匿名 FTP サーバで公開している。NoRP データの URL は

ftp://solar-pub.nao.ac.jp/pub/nsro/norp

である。また大量のデータ転送はネットワーク負荷を軽減するためにできるだけ CD-ROM による郵送をお 願いしたい。電子メールでアドレス

service@solar.nro.nao.ac.jp

に報せてもらえればただちに作成して送る。

## **謝辞**

以下の方々に感謝します。

SolarSoftWare は、太陽観測データ解析用の IDL パッケージで、NASA のさまざまなプロジェクトのもと で支援を受けています。IDL は Research Systems Inc. が製造・販売しているデータ解析ソフトウェアです。

# **参考文献**

Dulk, G. A., 1985, ARAA, **23**, 169

Nakajima et al. "The Radiometer and Polarimeters at 80, 35, and 17 GHz for Solar Observations at Nobeyama", PASJ, 37, 163 (1985)

Ramaty, 1969, ApJ, **158**, 753

Shibasaki et al. "Solar Radio Data Acquisition and Communication System (SORDACS) of Toyokawa Observatory", Proc. of the Res. Inst. of Atmospherics, Nagoya Univ., 26, 117 (1979)

Torii et al. "Full-Automatic Radiopolarimeters for Solar Patrol at Microwave Frequencies", Proc. of the Res. Inst. of Atmospherics, Nagoya Univ., 26, 129 (1979)